- **Wikiprint Book**
- **Title: Tworzenie wersji robo**
- **Subject: eDokumenty elektroniczny system obiegu dokumentów, workflow i CRM AdminGuide/Procedures/Robo**
- **Version: 13**
- **Date: 07/22/24 13:16:55**

## **Table of Contents**

*Tworzenie wersji robo 3*

## **Tworzenie wersji robo**

Aby utworzyć kopię systemu przeznaczoną np. do testowania zmian konfiguracji należy:

## 1. Utworzyć użytkownika systemowego robo

su - root adduser --ingroup users robo

1. Utworzyć bazę danych robo

su - postgres createdb -E UTF8 -O edokumenty robo

1. Odtworzyć bazę produkcyjną z backupu do bazy robo

```
su - postgres
pg_dump edokumenty -f edokumenty.sql
psql -U edokumenty robo -f edokumenty.sql
```
1. Dodać alias do konfiguracji Apache

```
vim /etc/apache2/sites-enabled/000-default
dodajemy linię:
Alias /robo /home/robo/public_html
```
## 1. Wprowadzamy wpis do pliku pg\_hba.conf w /etc/postgres/9.3/main

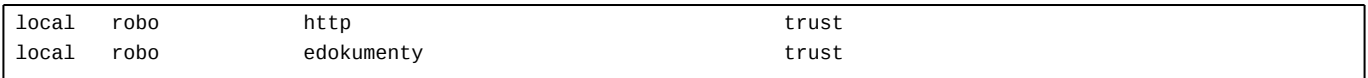

1. Kopiujemy pliki aplikacji

su - robo cp -r /home/edokumenty/public\_html .

1. Ustawiamy prawidłowe uprawnienia zgodnie z wymaganiami:

<http://support.edokumenty.eu/trac/wiki/AdminGuide/FilePermissions>

cd /home/robo/public\_html/apps/edokumenty chgrp -R edokumenty var config.inc chmod -R g+w var config.inc

1. Zmieniamy w pliku config.inc z jaką bazą ma się łączyć:

define( 'DB\_NAME','dbname=robo user=http');

1. Łączymy się ze stroną **http://adres/robo** 

... i możemy teraz spokojnie psuć ;-)

Uwaga! Przedstawiona instrukcja zakłada że wersja robocza jest pozbawiona możliwości dodawania plików.